## **PANDUAN WEBINAR ZOOM**

1. Selain dalam aplikasi eASY. KSEI, tayangan RUPS dapat juga diakses dalam menuAkses KSEI pada menu Tayangan RUPS.

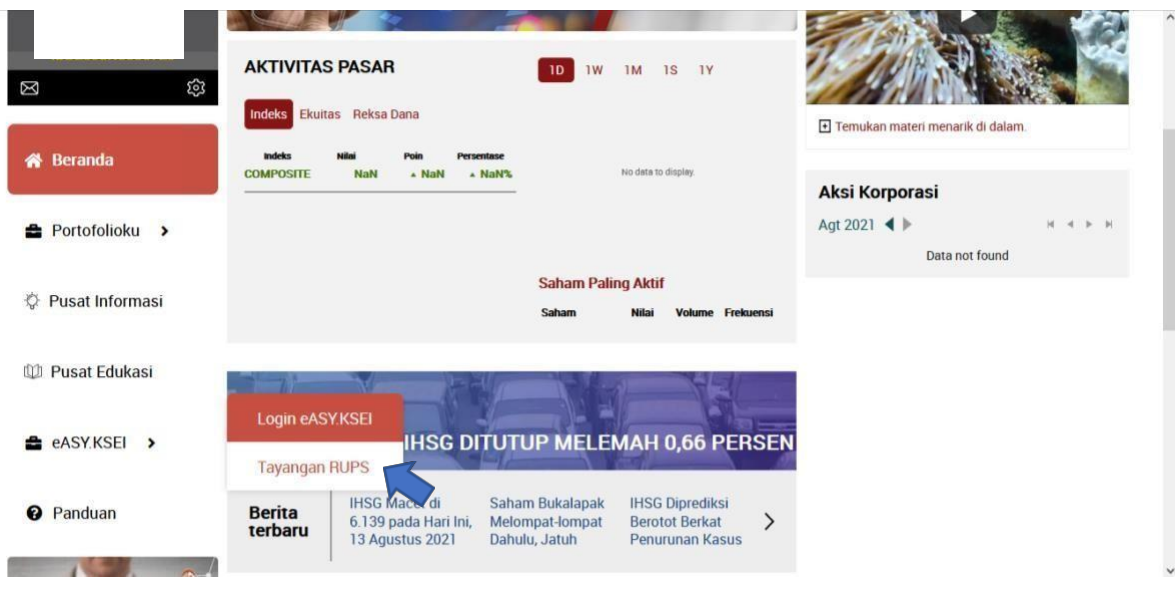

2. Dalam halaman Tayangan RUPS, selanjutnya Anda dapat menyaksikan RUPST **CHIP** dengan melakukan klik menu "**Ikuti Acara**".